# **Model Report** Expand/Collapse All

*Generated on: Wed Nov 16 13:23:08 2011*

# **Variables**

# **OEV\_HALTESTELLEN\_P**

*Data Type:*Feature Layer *Value:*OEV\_HALTESTELLEN\_P

# **Output Raster Dataset**

*Data Type:*Raster Dataset or Raster Catalog *Value:*R:\unterricht\Studenten\Rjahr3\GIS2 \Vale\_Phil\_Thomas\Projekt\_Basis\Projektbasis.gdb\OEV\_HALTESTELLEN\_P\_PointToRa2

#### **Output direction raster**

*Data Type:*Raster Dataset *Value:*

#### **OEV\_HALTESTELLEN\_P (2)**

*Data Type:*Feature Layer *Value:*OEV\_HALTESTELLEN\_P

#### **Output Raster Dataset (2)**

*Data Type:*Raster Dataset or Raster Catalog *Value:*R:\unterricht\Studenten\Rjahr3\GIS2 \Vale\_Phil\_Thomas\Projekt\_Basis\Projektbasis.gdb\OEV\_HALTESTELLEN\_P\_PointToRa4

## **Output direction raster (2)**

*Data Type:*Raster Dataset *Value:*

#### **Output distance raster (2)**

*Data Type:*Raster Dataset Value:R:\unterricht\Studenten\Rjahr3\GIS2\Vale\_Phil\_Thomas\Projekt\_Basis\Projektbasis.gdb\EucDist\_OEV\_5

#### **Bus**

*Data Type:*Raster Dataset Value:R:\unterricht\Studenten\Rjahr3\GIS2\Vale\_Phil\_Thomas\Projekt\_Basis\Projektbasis.gdb\Reclass\_EucD3

## **Output distance raster**

*Data Type:*Raster Dataset *Value:*R:\unterricht\Studenten\Rjahr3\GIS2\Vale\_Phil\_Thomas\Projekt\_Basis\Projektbasis.gdb\EucDist\_OEV\_4

# **Bahnhof**

*Data Type:*Raster Dataset *Value:*R:\unterricht\Studenten\Rjahr3\GIS2\Vale\_Phil\_Thomas\Projekt\_Basis\Projektbasis.gdb\Reclass\_EucD2

# **bund\_bafu\_laerm\_str\_tag**

*Data Type:*Raster Layer *Value:*bund\_bafu\_laerm\_str\_tag

#### **Laerm**

*Data Type:*Raster Dataset

*Value:*R:\unterricht\Studenten\Rjahr3\GIS2\Vale\_Phil\_Thomas\Projekt\_Basis\Projektbasis.gdb\Reclass\_bund3

# **SWISSTOPO\_DHM25**

*Data Type:*Raster Layer *Value:*SWISSTOPO\_DHM25

# **Slope\_SWISST1**

*Data Type:*Raster Dataset *Value:*R:\unterricht\Studenten\Rjahr3\GIS2\Vale\_Phil\_Thomas\Projekt\_Basis\Projektbasis.gdb\Slope\_SWISST1

#### **Hangneigung**

*Data Type:*Raster Dataset

*Value:*R:\unterricht\Studenten\Rjahr3\GIS2\Vale\_Phil\_Thomas\Projekt\_Basis\Projektbasis.gdb\Reclass\_Slop1 **SWISSTOPO\_DHM25 (2)**

*Data Type:*Raster Layer *Value:*SWISSTOPO\_DHM25

# **Output raster (2)**

*Data Type:*Raster Dataset *Value:*R:\unterricht\Studenten\Rjahr3\GIS2\Vale\_Phil\_Thomas\Projekt\_Basis\Projektbasis.gdb\Aspect\_SWISS1

### **Besonnung**

*Data Type:*Raster Dataset *Value:*R:\unterricht\Studenten\Rjahr3\GIS2\Vale\_Phil\_Thomas\Projekt\_Basis\Projektbasis.gdb\Reclass\_Aspe1

# **VEGETATIONSKARTE\_F (2)**

*Data Type:*Feature Layer

# *Value:*VEGETATIONSKARTE\_F

# **Output raster (3)**

## *Data Type:*Raster Dataset

*Value:*R:\unterricht\Studenten\Rjahr3\GIS2\Vale\_Phil\_Thomas\Projekt\_Basis\Projektbasis.gdb\Feature\_VEGE4

# **Wald neu**

*Data Type:*Raster Dataset Value:R:\unterricht\Studenten\Rjahr3\GIS2\Vale\_Phil\_Thomas\Projekt\_Basis\Projektbasis.gdb\Reclass\_Feat8

# **die\_Guten**

*Data Type:*Feature Layer *Value:*die\_Guten

### **Feature\_die\_1**

*Data Type:*Raster Dataset

*Value:*R:\unterricht\Studenten\Rjahr3\GIS2\Vale\_Phil\_Thomas\Projekt\_Basis\Projektbasis.gdb\Feature\_die\_1

# **Bauzonen**

*Data Type:*Raster Dataset

*Value:*R:\unterricht\Studenten\Rjahr3\GIS2\Vale\_Phil\_Thomas\Projekt\_Basis\Projektbasis.gdb\Reclass\_Feat7

# **rastercalc2**

*Data Type:*Raster Dataset

*Value:*R:\unterricht\Studenten\Rjahr3\GIS2\Vale\_Phil\_Thomas\Projekt\_Basis\Projektbasis.gdb\rastercalc2

### **Bewertung neu**

*Data Type:*Raster Dataset

*Value:*R:\unterricht\Studenten\Rjahr3\GIS2\Vale\_Phil\_Thomas\Projekt\_Basis\Projektbasis.gdb\FocalSt\_rast1

# **Reclass\_Foca1**

*Data Type:*Raster Dataset *Value:*R:\unterricht\Studenten\Rjahr3\GIS2\Vale\_Phil\_Thomas\Projekt\_Basis\Projektbasis.gdb\Reclass\_Foca1

# **Processes**

# **Point to Raster**

*Tool Name:*Point to Raster

*Tool Source:*C:\Program Files (x86)\ArcGIS\Desktop10.0\ArcToolbox\Toolboxes\Conversion Tools.tbx\To Raster\PointToRaster **Parameters:**

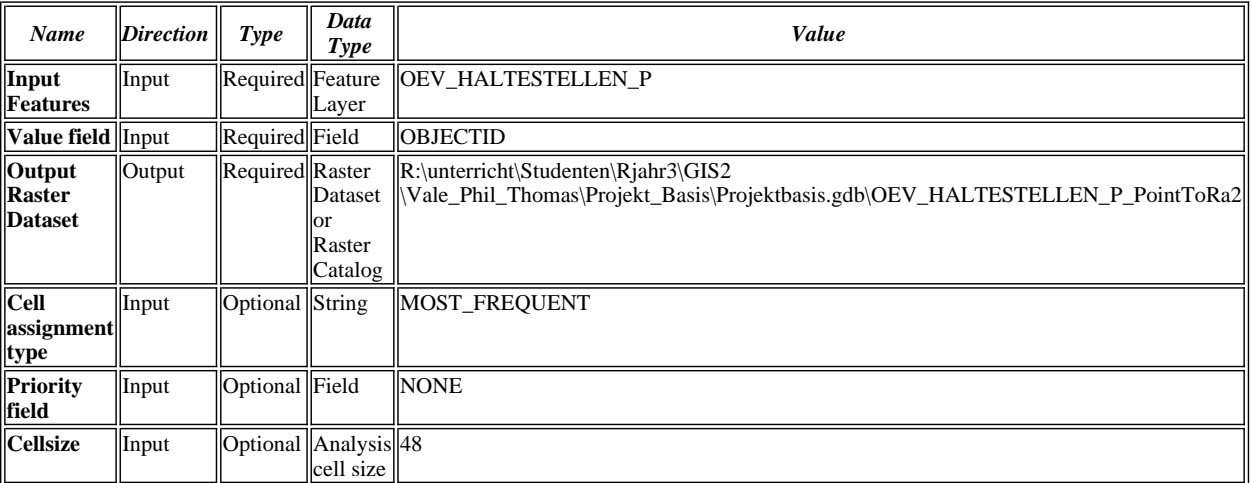

# **Messages:**

- Executing (Point to Raster): PointToRaster OEV\_HALTESTELLEN\_P OBJECTID R:\unterricht\Studenten\Rjahr3 \GIS2\Vale\_Phil\_Thomas\Projekt\_Basis\Projektbasis.gdb\OEV\_HALTESTELLEN\_P\_PointToRa2 MOST\_FREQUENT NONE 48
- Start Time: Wed Nov 16 11:39:34 2011
- Succeeded at Wed Nov 16 11:39:43 2011 (Elapsed Time: 9.00 seconds)

# **Euclidean Distance**

*Tool Name:*Euclidean Distance

*Tool Source:*C:\Program Files (x86)\ArcGIS\Desktop10.0\ArcToolbox\Toolboxes\Spatial Analyst Tools.tbx\Distance\EucDistance **Parameters:**

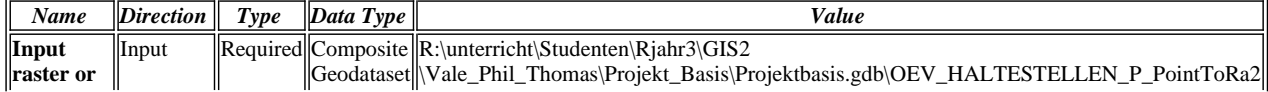

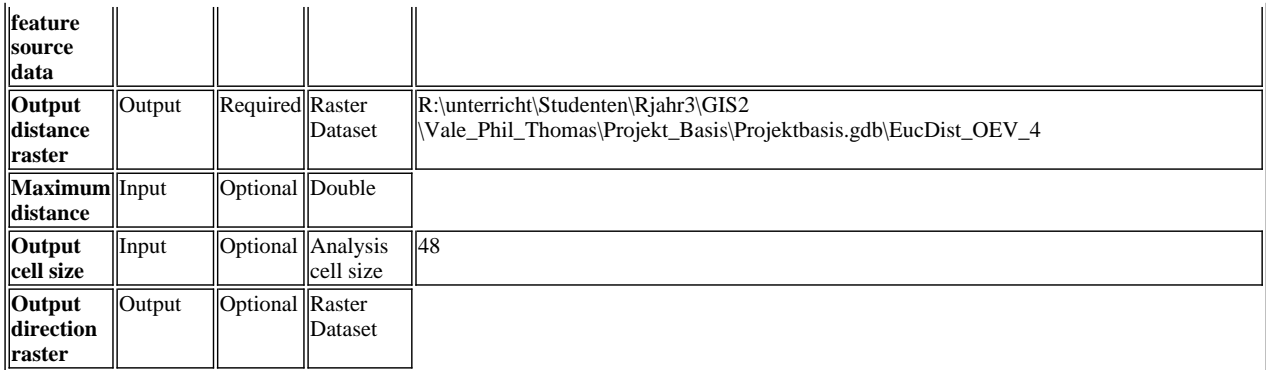

- Executing (Euclidean Distance): EucDistance R:\unterricht\Studenten\Rjahr3\GIS2 \Vale\_Phil\_Thomas\Projekt\_Basis\Projektbasis.gdb\OEV\_HALTESTELLEN\_P\_PointToRa2 R:\unterricht\Studenten\Rjahr3\GIS2\Vale\_Phil\_Thomas\Projekt\_Basis\Projektbasis.gdb\EucDist\_OEV\_4 # 48 #
- Start Time: Wed Nov 16 11:39:44 2011
- Succeeded at Wed Nov 16 11:39:49 2011 (Elapsed Time: 5.00 seconds)

### **Point to Raster (2)**

*Tool Name:*Point to Raster

*Tool Source:*C:\Program Files (x86)\ArcGIS\Desktop10.0\ArcToolbox\Toolboxes\Conversion Tools.tbx\To Raster\PointToRaster **Parameters:**

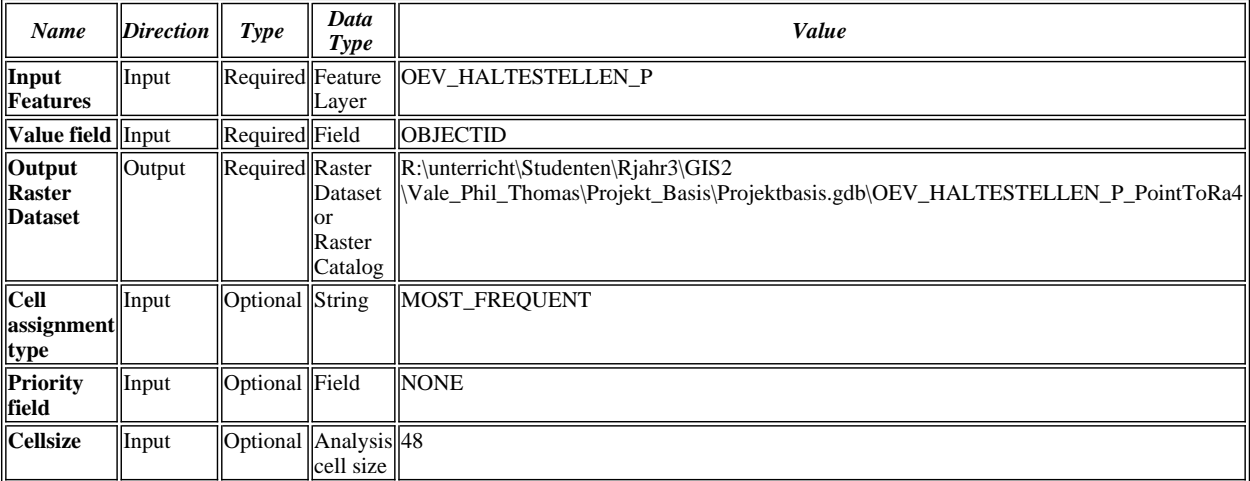

#### **Messages:**

- Executing (Point to Raster (2)): PointToRaster OEV\_HALTESTELLEN\_P OBJECTID R:\unterricht\Studenten\Rjahr3 \GIS2\Vale\_Phil\_Thomas\Projekt\_Basis\Projektbasis.gdb\OEV\_HALTESTELLEN\_P\_PointToRa4 MOST\_FREQUENT NONE 48
- Start Time: Wed Nov 16 11:39:50 2011
- Succeeded at Wed Nov 16 11:39:57 2011 (Elapsed Time: 7.00 seconds)

## **Euclidean Distance (2)**

*Tool Name:*Euclidean Distance

*Tool Source:*C:\Program Files (x86)\ArcGIS\Desktop10.0\ArcToolbox\Toolboxes\Spatial Analyst Tools.tbx\Distance\EucDistance **Parameters:**

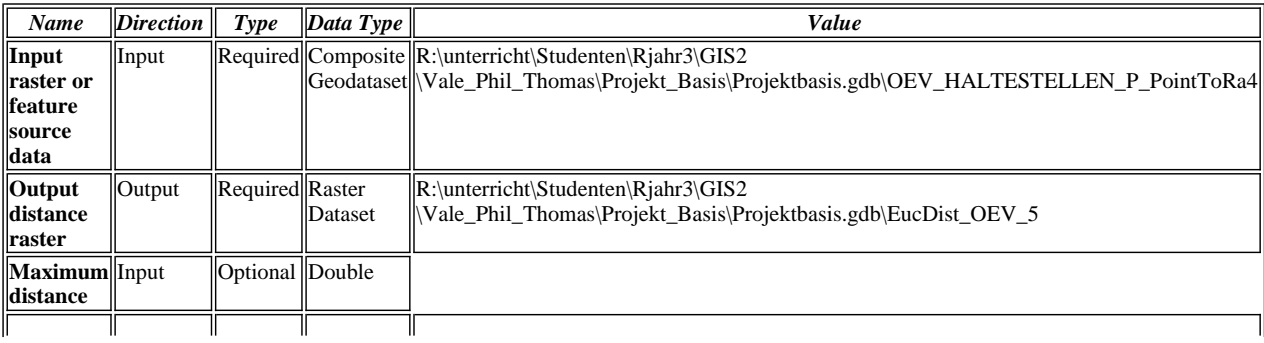

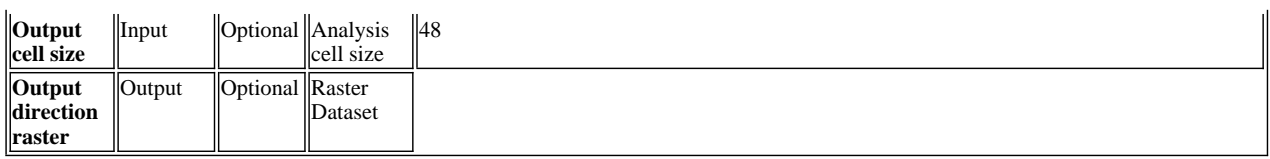

Executing (Euclidean Distance (2)): EucDistance R:\unterricht\Studenten\Rjahr3\GIS2 \Vale\_Phil\_Thomas\Projekt\_Basis\Projektbasis.gdb\OEV\_HALTESTELLEN\_P\_PointToRa4 R:\unterricht\Studenten\Rjahr3\GIS2\Vale\_Phil\_Thomas\Projekt\_Basis\Projektbasis.gdb\EucDist\_OEV\_5 # 48 #

Start Time: Wed Nov 16 11:39:58 2011

Succeeded at Wed Nov 16 11:40:04 2011 (Elapsed Time: 6.00 seconds)

## **Reclassify (7)**

#### *Tool Name:*Reclassify

*Tool Source:*C:\Program Files (x86)\ArcGIS\Desktop10.0\ArcToolbox\Toolboxes\Spatial Analyst Tools.tbx\Reclass\Reclassify **Parameters:**

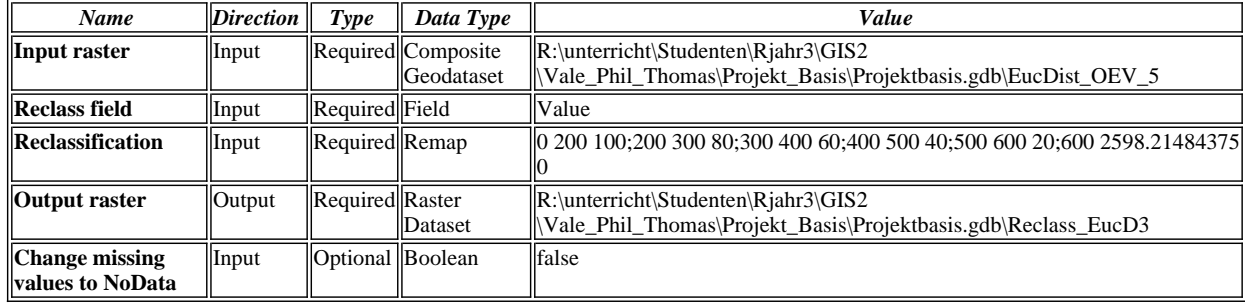

#### **Messages:**

Executing (Reclassify (7)): Reclassify R:\unterricht\Studenten\Rjahr3\GIS2 \Vale\_Phil\_Thomas\Projekt\_Basis\Projektbasis.gdb\EucDist\_OEV\_5 Value "0 200 100;200 300 80;300 400 60;400 500 40;500 600 20;600 2598.21484375 0" R:\unterricht\Studenten\Rjahr3\GIS2 \Vale\_Phil\_Thomas\Projekt\_Basis\Projektbasis.gdb\Reclass\_EucD3 DATA

- Start Time: Wed Nov 16 11:40:05 2011
- Succeeded at Wed Nov 16 11:40:10 2011 (Elapsed Time: 5.00 seconds)

# **Reclassify (6)**

*Tool Name:*Reclassify

*Tool Source:*C:\Program Files (x86)\ArcGIS\Desktop10.0\ArcToolbox\Toolboxes\Spatial Analyst Tools.tbx\Reclass\Reclassify **Parameters:**

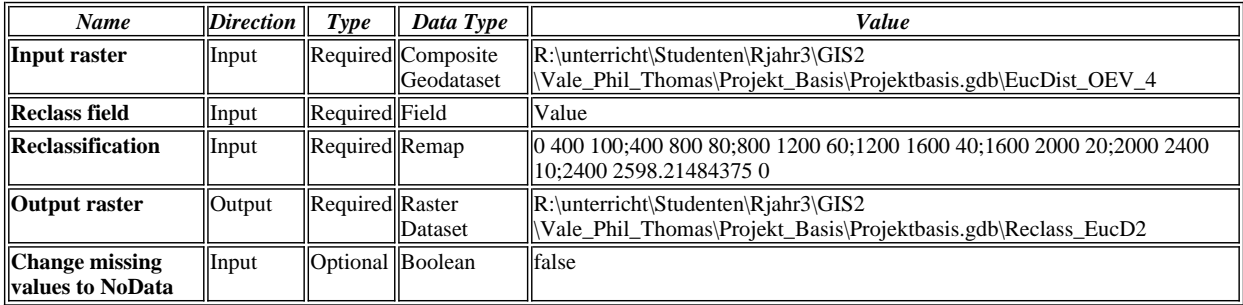

#### **Messages:**

Executing (Reclassify (6)): Reclassify R:\unterricht\Studenten\Rjahr3\GIS2

\Vale\_Phil\_Thomas\Projekt\_Basis\Projektbasis.gdb\EucDist\_OEV\_4 Value "0 400 100;400 800 80;800 1200 60;1200 1600 40;1600 2000 20;2000 2400 10;2400 2598.21484375 0" R:\unterricht\Studenten\Rjahr3\GIS2 \Vale\_Phil\_Thomas\Projekt\_Basis\Projektbasis.gdb\Reclass\_EucD2 DATA

- Start Time: Wed Nov 16 11:40:12 2011
- Succeeded at Wed Nov 16 11:40:18 2011 (Elapsed Time: 6.00 seconds)

# **Reclassify (5)**

*Tool Name:*Reclassify *Tool Source:*C:\Program Files (x86)\ArcGIS\Desktop10.0\ArcToolbox\Toolboxes\Spatial Analyst Tools.tbx\Reclass\Reclassify **Parameters:**

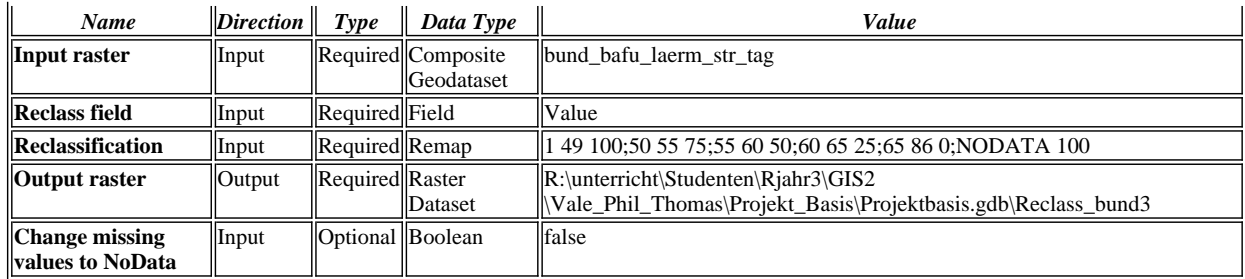

Executing (Reclassify (5)): Reclassify bund\_bafu\_laerm\_str\_tag Value "1 49 100;50 55 75;55 60 50;60 65 25;65 86 0;NODATA 100" R:\unterricht\Studenten\Rjahr3\GIS2

\Vale\_Phil\_Thomas\Projekt\_Basis\Projektbasis.gdb\Reclass\_bund3 DATA

Ò Start Time: Wed Nov 16 11:45:07 2011

Succeeded at Wed Nov 16 11:57:31 2011 (Elapsed Time: 12 minutes 24 seconds)

### **Slope**

*Tool Name:*Slope

*Tool Source:*C:\Program Files (x86)\ArcGIS\Desktop10.0\ArcToolbox\Toolboxes\Spatial Analyst Tools.tbx\Surface\Slope **Parameters:**

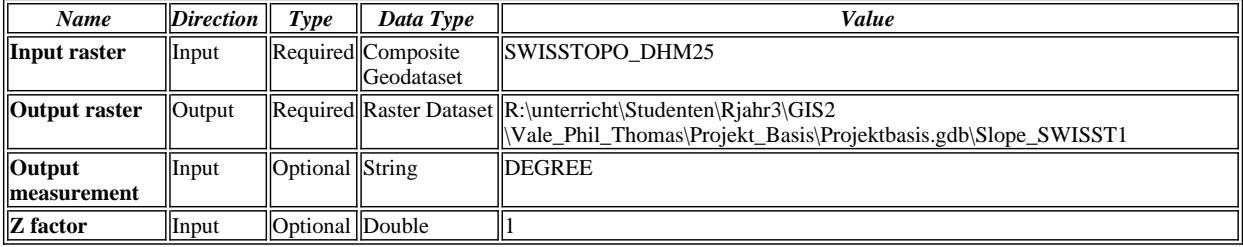

#### **Messages:**

Executing (Slope): Slope SWISSTOPO\_DHM25 R:\unterricht\Studenten\Rjahr3\GIS2 \Vale\_Phil\_Thomas\Projekt\_Basis\Projektbasis.gdb\Slope\_SWISST1 DEGREE 1

- Start Time: Wed Nov 16 11:58:03 2011
- Succeeded at Wed Nov 16 11:58:06 2011 (Elapsed Time: 3.00 seconds)

#### **Reclassify**

*Tool Name:*Reclassify

*Tool Source:*C:\Program Files (x86)\ArcGIS\Desktop10.0\ArcToolbox\Toolboxes\Spatial Analyst Tools.tbx\Reclass\Reclassify **Parameters:**

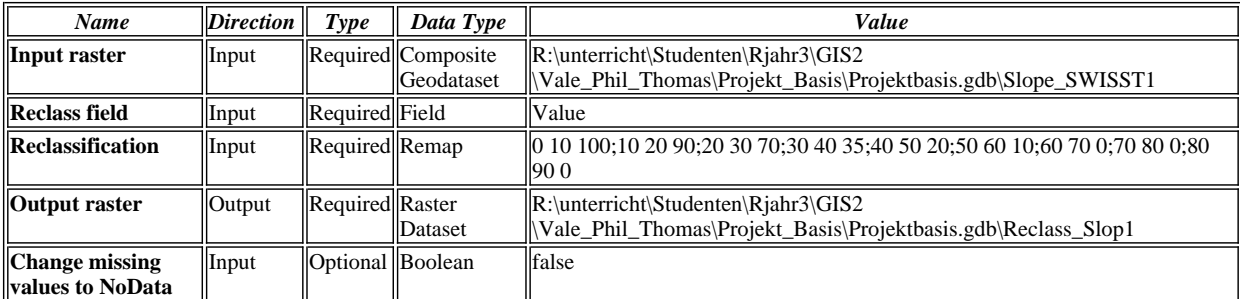

#### **Messages:**

Executing (Reclassify): Reclassify R:\unterricht\Studenten\Rjahr3\GIS2 \Vale\_Phil\_Thomas\Projekt\_Basis\Projektbasis.gdb\Slope\_SWISST1 Value "0 10 100;10 20 90;20 30 70;30 40 35;40 50 20;50 60 10;60 70 0;70 80 0;80 90 0" R:\unterricht\Studenten\Rjahr3\GIS2 \Vale\_Phil\_Thomas\Projekt\_Basis\Projektbasis.gdb\Reclass\_Slop1 DATA

Start Time: Wed Nov 16 11:58:08 2011

Succeeded at Wed Nov 16 11:58:12 2011 (Elapsed Time: 4.00 seconds)

## **Aspect**

*Tool Name:*Aspect

*Tool Source:*C:\Program Files (x86)\ArcGIS\Desktop10.0\ArcToolbox\Toolboxes\Spatial Analyst Tools.tbx\Surface\Aspect

### **Parameters:**

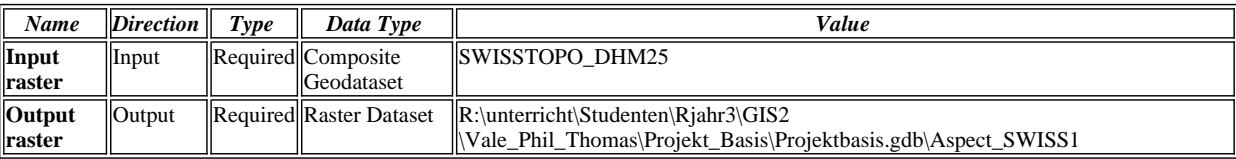

#### **Messages:**

Executing (Aspect): Aspect SWISSTOPO\_DHM25 R:\unterricht\Studenten\Rjahr3\GIS2 \Vale\_Phil\_Thomas\Projekt\_Basis\Projektbasis.gdb\Aspect\_SWISS1

- Start Time: Wed Nov 16 11:58:15 2011
- Succeeded at Wed Nov 16 11:58:18 2011 (Elapsed Time: 3.00 seconds)

### **Reclassify (2)**

*Tool Name:*Reclassify

*Tool Source:*C:\Program Files (x86)\ArcGIS\Desktop10.0\ArcToolbox\Toolboxes\Spatial Analyst Tools.tbx\Reclass\Reclassify **Parameters:**

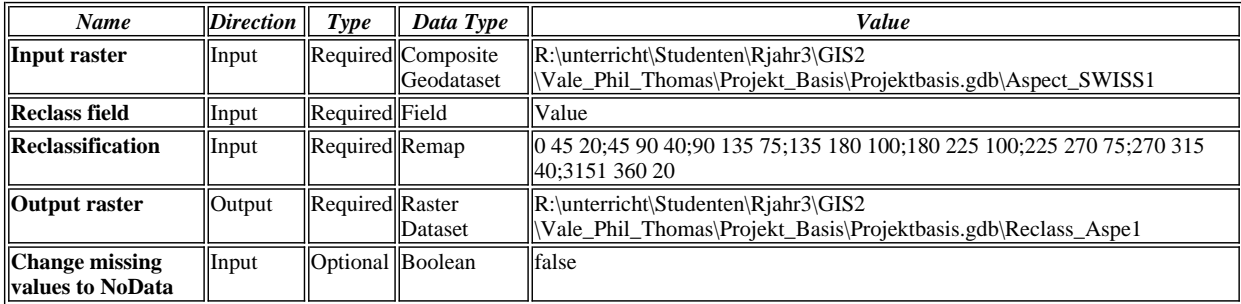

#### **Messages:**

- Executing (Reclassify (2)): Reclassify R:\unterricht\Studenten\Rjahr3\GIS2 \Vale\_Phil\_Thomas\Projekt\_Basis\Projektbasis.gdb\Aspect\_SWISS1 Value "0 45 20;45 90 40;90 135 75;135 180 100;180 225 100;225 270 75;270 315 40;3151 360 20" R:\unterricht\Studenten\Rjahr3\GIS2 \Vale\_Phil\_Thomas\Projekt\_Basis\Projektbasis.gdb\Reclass\_Aspe1 DATA
- Start Time: Wed Nov 16 11:58:20 2011
- The input raster minimum (-1) is out of range. To ensure a correct reclassification, edit ranges or use a different precision settings in the Reclassification dialog box.
- The input raster maximum (359.93585205078125) is out of range. To ensure a correct reclassification, edit ranges or Δ use a different precision settings in the Reclassification dialog box.
- Succeeded at Wed Nov 16 11:58:24 2011 (Elapsed Time: 4.00 seconds)

# **Feature to Raster (3)**

*Tool Name:*Feature to Raster

*Tool Source:*C:\Program Files (x86)\ArcGIS\Desktop10.0\ArcToolbox\Toolboxes\Conversion Tools.tbx\To Raster\FeatureToRaster **Parameters:**

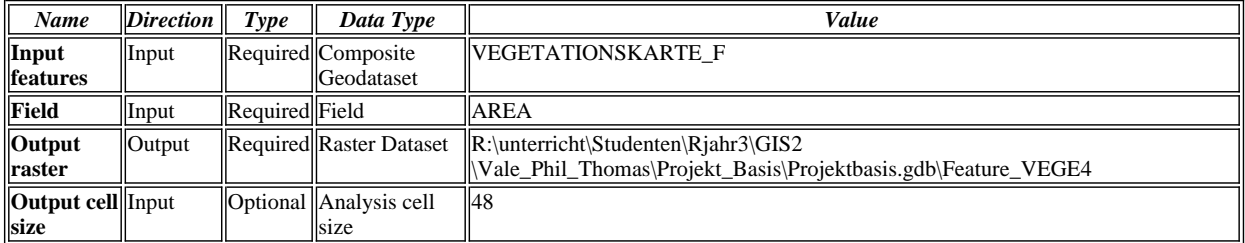

### **Messages:**

- Executing (Feature to Raster (3)): FeatureToRaster VEGETATIONSKARTE\_F AREA
- R:\unterricht\Studenten\Rjahr3\GIS2\Vale\_Phil\_Thomas\Projekt\_Basis\Projektbasis.gdb\Feature\_VEGE4 48
- 商 Start Time: Wed Nov 16 11:58:27 2011
- Succeeded at Wed Nov 16 11:58:35 2011 (Elapsed Time: 8.00 seconds)

# **Reclassify (4)**

*Tool Name:*Reclassify

*Tool Source:*C:\Program Files (x86)\ArcGIS\Desktop10.0\ArcToolbox\Toolboxes\Spatial Analyst Tools.tbx\Reclass\Reclassify

**Parameters:**

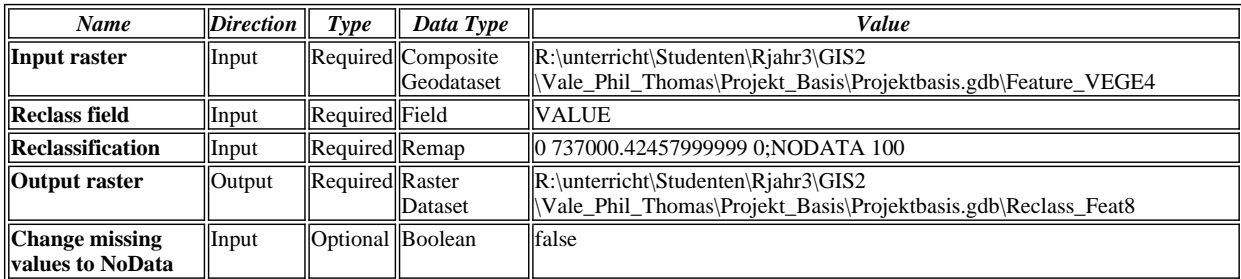

#### **Messages:**

- Executing (Reclassify (4)): Reclassify R:\unterricht\Studenten\Rjahr3\GIS2 \Vale\_Phil\_Thomas\Projekt\_Basis\Projektbasis.gdb\Feature\_VEGE4 VALUE "0 737000.42457999999 0;NODATA 100" R:\unterricht\Studenten\Rjahr3\GIS2\Vale\_Phil\_Thomas\Projekt\_Basis\Projektbasis.gdb\Reclass\_Feat8 DATA
- Start Time: Wed Nov 16 11:58:37 2011
- Ò Succeeded at Wed Nov 16 11:58:41 2011 (Elapsed Time: 4.00 seconds)

#### **Feature to Raster**

*Tool Name:*Feature to Raster

*Tool Source:*C:\Program Files (x86)\ArcGIS\Desktop10.0\ArcToolbox\Toolboxes\Conversion Tools.tbx\To Raster\FeatureToRaster **Parameters:**

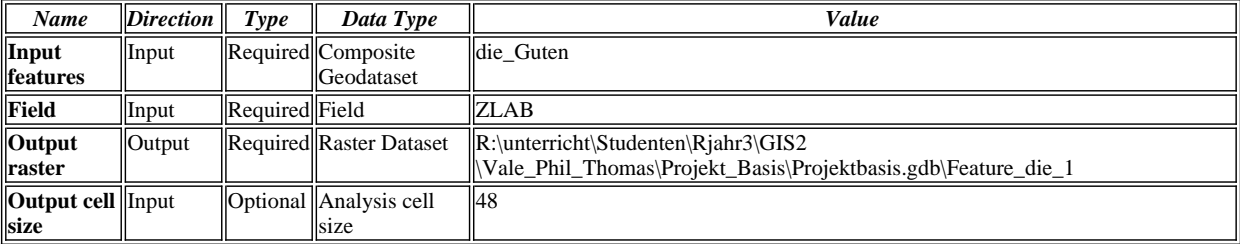

#### **Messages:**

- Executing (Feature to Raster): FeatureToRaster die\_Guten ZLAB R:\unterricht\Studenten\Rjahr3\GIS2 \Vale\_Phil\_Thomas\Projekt\_Basis\Projektbasis.gdb\Feature\_die\_1 48
- Start Time: Wed Nov 16 12:09:02 2011
- Succeeded at Wed Nov 16 12:09:10 2011 (Elapsed Time: 8.00 seconds)

# **Reclassify (3)**

*Tool Name:*Reclassify

*Tool Source:*C:\Program Files (x86)\ArcGIS\Desktop10.0\ArcToolbox\Toolboxes\Spatial Analyst Tools.tbx\Reclass\Reclassify **Parameters:**

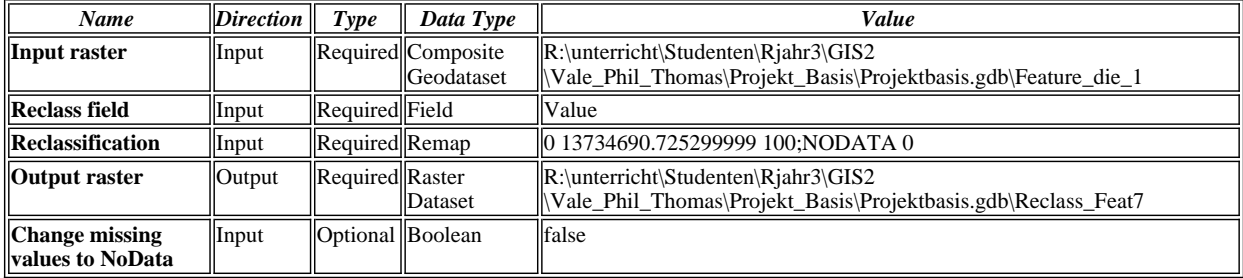

#### **Messages:**

Executing (Reclassify (3)): Reclassify R:\unterricht\Studenten\Rjahr3\GIS2 \Vale\_Phil\_Thomas\Projekt\_Basis\Projektbasis.gdb\Feature\_die\_1 Value "0 13734690.725299999 100;NODATA 0" R:\unterricht\Studenten\Rjahr3\GIS2\Vale\_Phil\_Thomas\Projekt\_Basis\Projektbasis.gdb\Reclass\_Feat7 DATA

- Start Time: Wed Nov 16 12:09:17 2011
- Succeeded at Wed Nov 16 12:09:22 2011 (Elapsed Time: 5.00 seconds)

# **Raster Calculator**

*Tool Name:*Raster Calculator

*Tool Source:*C:\Program Files (x86)\ArcGIS\Desktop10.0\ArcToolbox\Toolboxes\Spatial Analyst Tools.tbx\Map Algebra\RasterCalculator

**Parameters:**

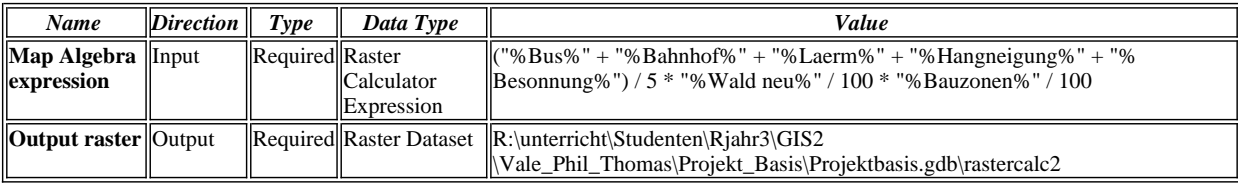

#### **Messages:**

Executing (Raster Calculator): RasterCalculator "("R:\unterricht\Studenten\Rjahr3\GIS2

\Vale\_Phil\_Thomas\Projekt\_Basis\Projektbasis.gdb\Reclass\_EucD3" + "R:\unterricht\Studenten\Rjahr3\GIS2

\Vale\_Phil\_Thomas\Projekt\_Basis\Projektbasis.gdb\Reclass\_EucD2" + "R:\unterricht\Studenten\Rjahr3\GIS2 \Vale\_Phil\_Thomas\Projekt\_Basis\Projektbasis.gdb\Reclass\_bund3" + "R:\unterricht\Studenten\Rjahr3\GIS2

- \Vale\_Phil\_Thomas\Projekt\_Basis\Projektbasis.gdb\Reclass\_Slop1" + "R:\unterricht\Studenten\Rjahr3\GIS2
- \Vale\_Phil\_Thomas\Projekt\_Basis\Projektbasis.gdb\Reclass\_Aspe1") / 5 \* "R:\unterricht\Studenten\Rjahr3\GIS2
- \Vale\_Phil\_Thomas\Projekt\_Basis\Projektbasis.gdb\Reclass\_Feat8" / 100 \* "R:\unterricht\Studenten\Rjahr3\GIS2
- \Vale\_Phil\_Thomas\Projekt\_Basis\Projektbasis.gdb\Reclass\_Feat7" / 100" R:\unterricht\Studenten\Rjahr3\GIS2
- \Vale\_Phil\_Thomas\Projekt\_Basis\Projektbasis.gdb\rastercalc2

Start Time: Wed Nov 16 12:09:30 2011

(Raster(r"R:\unterricht\Studenten\Rjahr3\GIS2\Vale\_Phil\_Thomas\Projekt\_Basis\Projektbasis.gdb\Reclass\_EucD3") + Raster(r"R:\unterricht\Studenten\Rjahr3\GIS2\Vale\_Phil\_Thomas\Projekt\_Basis\Projektbasis.gdb\Reclass\_EucD2") + Raster(r"R:\unterricht\Studenten\Rjahr3\GIS2\Vale\_Phil\_Thomas\Projekt\_Basis\Projektbasis.gdb\Reclass\_bund3") + Raster(r"R:\unterricht\Studenten\Rjahr3\GIS2\Vale\_Phil\_Thomas\Projekt\_Basis\Projektbasis.gdb\Reclass\_Slop1")

+ Raster(r"R:\unterricht\Studenten\Rjahr3\GIS2

\Vale\_Phil\_Thomas\Projekt\_Basis\Projektbasis.gdb\Reclass\_Aspe1")) / 5 \* Raster(r"R:\unterricht\Studenten\Rjahr3 \GIS2\Vale\_Phil\_Thomas\Projekt\_Basis\Projektbasis.gdb\Reclass\_Feat8") / 100 \* Raster

(r"R:\unterricht\Studenten\Rjahr3\GIS2\Vale\_Phil\_Thomas\Projekt\_Basis\Projektbasis.gdb\Reclass\_Feat7") / 100

Succeeded at Wed Nov 16 12:09:39 2011 (Elapsed Time: 9.00 seconds)

# **Focal Statistics**

*Tool Name:*Focal Statistics

*Tool Source:*C:\Program Files (x86)\ArcGIS\Desktop10.0\ArcToolbox\Toolboxes\Spatial Analyst

Tools.tbx\Neighborhood\FocalStatistics

**Parameters:**

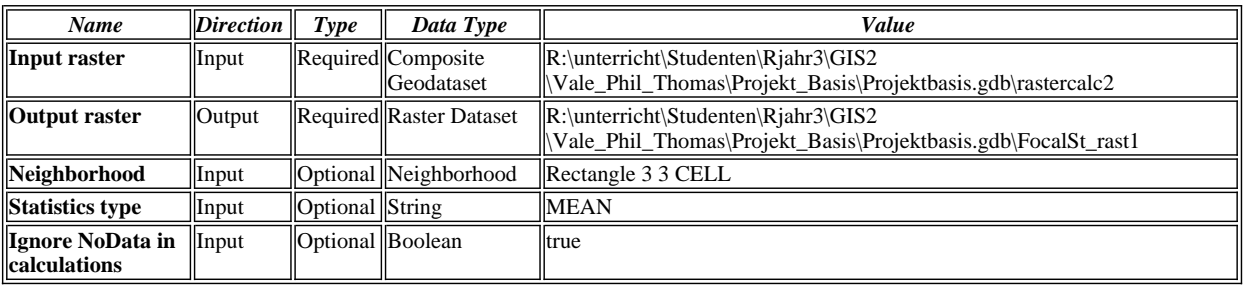

**Messages:**

- Executing (Focal Statistics): FocalStatistics R:\unterricht\Studenten\Rjahr3\GIS2 \Vale\_Phil\_Thomas\Projekt\_Basis\Projektbasis.gdb\rastercalc2 R:\unterricht\Studenten\Rjahr3\GIS2 \Vale\_Phil\_Thomas\Projekt\_Basis\Projektbasis.gdb\FocalSt\_rast1 "Rectangle 3 3 CELL" MEAN DATA
- Start Time: Wed Nov 16 12:09:49 2011
- Succeeded at Wed Nov 16 12:09:53 2011 (Elapsed Time: 4.00 seconds)

# **Reclassify (8)**

*Tool Name:*Reclassify

*Tool Source:*C:\Program Files (x86)\ArcGIS\Desktop10.0\ArcToolbox\Toolboxes\Spatial Analyst Tools.tbx\Reclass\Reclassify **Parameters:**

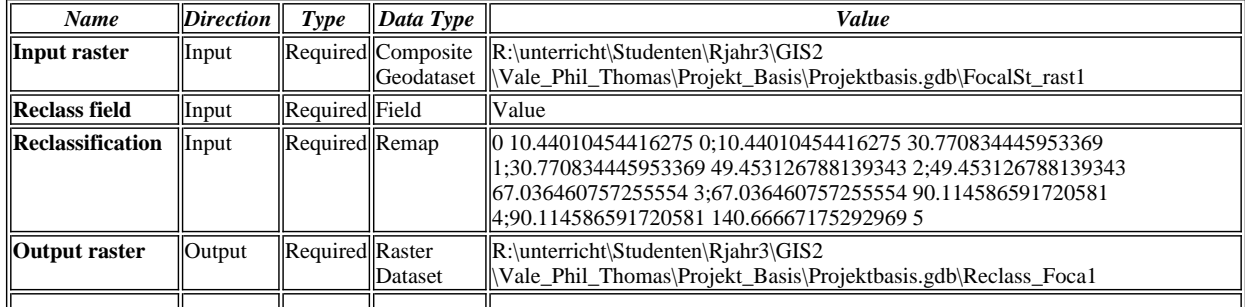

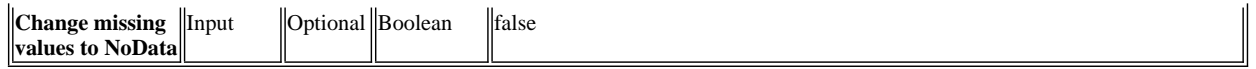

Executing (Reclassify (8)): Reclassify R:\unterricht\Studenten\Rjahr3\GIS2

\Vale\_Phil\_Thomas\Projekt\_Basis\Projektbasis.gdb\FocalSt\_rast1 Value "0 10.44010454416275 0;10.44010454416275 30.770834445953369 1;30.770834445953369 49.453126788139343 2;49.453126788139343 67.036460757255554 3;67.036460757255554 90.114586591720581 4;90.114586591720581 140.66667175292969 5" R:\unterricht\Studenten\Rjahr3\GIS2\Vale\_Phil\_Thomas\Projekt\_Basis\Projektbasis.gdb\Reclass\_Foca1 DATA

Start Time: Wed Nov 16 13:04:18 2011

Succeeded at Wed Nov 16 13:04:24 2011 (Elapsed Time: 6.00 seconds)